## Low level attacks Format string vulnerabilities (part 2)

Mario Alviano

University of Calabria, Italy

A.Y. 2019/2020

- $\blacksquare$  How to read specific memory locations?
- $\blacksquare$  How to write specific memory locations?
- How to leak sensitive memory addresses?
- $\blacksquare$  How to exploit format strings?

We are going to answer all these questions!

 $\blacksquare$  We can use  $\frac{8}{3}$ s

- $\blacksquare$  The address must be in the stack
- Let's reach the format string!

<address><stackpop><read-code>

- address: the address we want to read
- **stackpop: format parameters such as**  $\frac{1}{8}u$  or  $\frac{1}{8}8x$  to reach <address>
- **F** read-code: format parameter  $s$ s

### **Try** printf\_s.c

- $\blacksquare$  Find the right stackpop with AAAABBBB|%8x...%8x|%08x| (see printf s stackpop.py)
- You have the right stackpop when the printed string ends with  $14141411$
- **Possibly, prepend 1, 2 or 3 characters to align memory**
- Use gdb to find the address of unlinked
- $\blacksquare$  Replace AAAA with the address

```
Replace |808x| with |8s|(see printf s build.py)
```
■ We can use  $\frac{8}{3}$ n

 $\blacksquare$  The address must be in the stack

**■ Let's reach the format string!** 

(<junk><address>)<sup>4</sup><stackpop><write-code>

- $\blacksquare$  junk: four dummy bytes (eg. JUNK)
- address: the address we want to write
- stackpop: format parameters such as  $88x$  to reach the format string  $(\mathcal{L}_u)$  is problematic; why?)
- write-code: increase counter with  $\epsilon_{nx}$  (where  $n > 8$ ) and write with  $\frac{1}{2}$ n

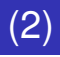

- Try printf write to address.c
- $\blacksquare$  Find the right stackpop with AAAABBBBJUNKCCCCJUNKCCCCJUNKCCCC|%8x...%8x|%08x| (see printf\_write\_stackpop.py)
- $\blacksquare$  Use gdb to find the address of target
- $\blacksquare$  Replace the first part of the format string
	- $\blacksquare$  The four addresses point to the four bytes of  $\texttt{target}$
- Replace  $|808x|$  with the write-code
	- See printf write build.py
	- Note that the padding function has been improved (we are going to print hexadecimal numbers)

#### **Try** printf retaddr.c

- Use printf retaddr stackpop.py to find the right stackpop
- Use gdb to find the address of the unlinked function
- $\blacksquare$  Use gdb to find the address of the return address
- Use printf retaddr build.py to inject the address

run "\$(./printf\_retaddr\_build.py)"

#### **Note**

- $\blacksquare$  The address of the return address will be different if you run the program normally (out of  $qdb$ )
- $\blacksquare$  The address has to be brute forced

- Can we find the address of the format string?
- $\blacksquare$  This would allow to compute the address of the return address
- **Try** printf retaddr find.py
	- 1 When you see the format string printed back, you have the right address! (it should be at 7 in the example)
	- 2 You also know the relative position of the format string (where you see  $|41414141|$ ; it should be at 11 in the example)
	- 3 And you know the relative position of the return address (it should be at 6 in the example)
		- **Either use**  $qdb$  **to find it, or**
		- Recognize it in the output of printf\_retaddr\_find.py
- **Let's try 1 4<sup>\*</sup>(2 3)** 
	- $\Box$  (qdb) p/x 0xADDR1 4\*(OFFSET2 OFFSET3)

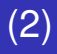

Use printf\_retaddr\_build.py without gdb

python -c "import os; os.system('''a.out '`./printf\_retaddr\_build.py`' \$

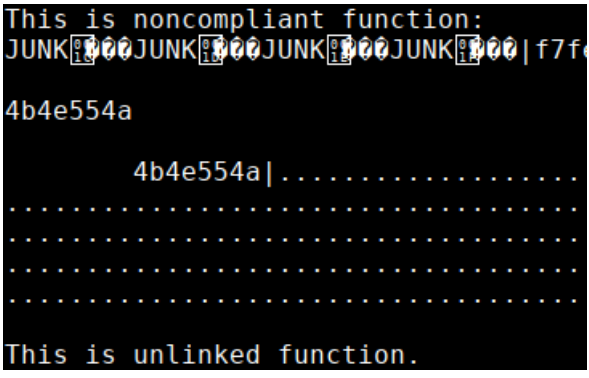

## How a format string exploit works

- $\blacksquare$  Essentially, a combination of what we have seen
- We have the address of the return address
- $\blacksquare$  We have the address of the format string
- We can inject a shellcode
	- $\blacksquare$  The shellcode will be at the end of the format string
	- $\blacksquare$  The return address will jump to the shellcode
- We can cast a return-to-libc attack
	- $\blacksquare$  The address of system will replace the return address
	- The string  $/bin/sh$  will be at the end of the format string
	- $\blacksquare$  The address of this string will follow the return address

Let's see the first attack; the second is similar.

## Shellcode injection

- Let's try printf shellcode find.py
- $\blacksquare$  First step is to find the right addresses
- $\blacksquare$  Note that the shellcode has been added with a proper nop sled
- Now open printf shellcode build.py
- We have to rewrite the return address to hit the nop sled
	- $\blacksquare$  We put it at the end of the format string
	- In the write-code we specify the address of the nop sled; ie. address of the format string  $+$  size of the format string up to the write-code  $+$  something

#### Run the exploit

- $\blacksquare$  Change the owner of the executable to  $\text{root}$
- Set the SUID bit
- Give in input our casted format string

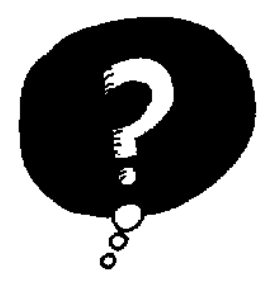

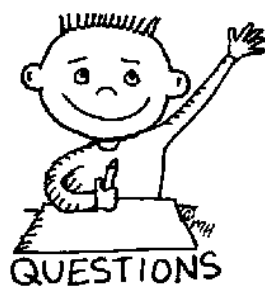

# END OF THE LECTURE